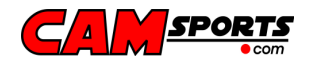

# Félicitation pour l'achat de votre caméra sportive CAMSPORTS !

### Préface

Les informations contenues dans ce document ont été soigneusement vérifiées ; cependant, aucune garantie n'est donnée quant à l'exactitude de son contenu. Les informations de ce document sont sujettes à modification sans préavis. Ce document contient des informations protégées par droits d'auteurs. Aucune partie de ce manuel ne peut être reproduite d'une quelconque manière ou sous une quelconque forme sans permission expresse. Toutes les marques sont la propriété de leurs auteurs respectifs.

Copyright© CAMTEC 2010. Tous droits réservés.

### Informations de sécurité

Veuillez lire attentivement les règles de sécurité suivantes et conserver ce manuel utilisateur pour référence ultérieure.

Ne pas manipuler votre CAMSPORTS alors que vous êtes en mouvement, attendez d'être à l'arrêt. Manipulez votre CAMSPORTS seulement en conditions de sécurité pour vous et les personnes autour de vous.

Ne placez pas votre CAMSPORTS près d'une source de chaleur trop importante, cela pourrait endommager le corps ou les éléments internes de votre caméra. Respectez les températures de fonctionnement préconisées.

### Précautions d'usage

Nettoyez votre CAMSPORTS à l'aide d'un tissu doux et humide. Ne pas utiliser de poudre ou solvant qui peuvent être abrasifs pour le corps de votre caméra.

### Limitation de responsabilité

CAMSPORTS ne pourra, en aucune circonstance, être mis en cause et/ou porté responsable de tous dommages corporels ou matériels occasionnés lors de l'utilisation des ses produits. Les caméras et produits CAMSPORTS sont uniquement destinés à être utilisés dans le cadre d'une activité sportive et dans le respect des lois locales en vigueur sur le copyright et le droit à l'image. L'utilisateur reconnait assumer l'entière responsabilité de l'usage, de la reproduction et de la publication de tout son, image ou vidéo réalisés avec les matériels CAMSPORTS.

### Caractéristiques de résistance à l'eau

Vérifiez ci-dessous les spécifications d'étanchéité correspondant à votre modèle de CAMSPORTS

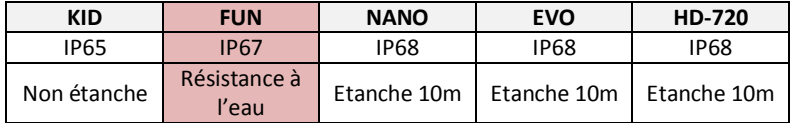

Votre caméra CAMSPORTS est résistante aux chocs ; cependant, CAMSPORTS ne peut-être tenu pour responsable de tout dommage ou mauvais fonctionnement de la caméra résultant d'une chute ou d'une mauvaise utilisation.

### Package Content :

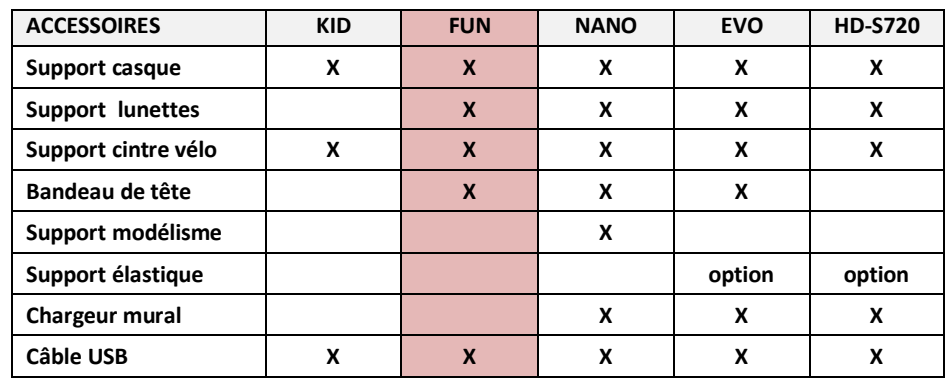

### Systèmes requis :

- Pentium III 800 MHz ou supérieur
- Windows 2000, Windows XP, Windows Vista, Windows 7 ou Apple Mac X 10.4 et supérieurs
- 512 MB RAM
- 800 MB d'espace disque disponible
- écran minimum SVGA 800 x 600 pixels
- équipement audio compatible Windows/Mac

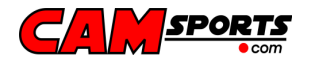

### Spécifications techniques :

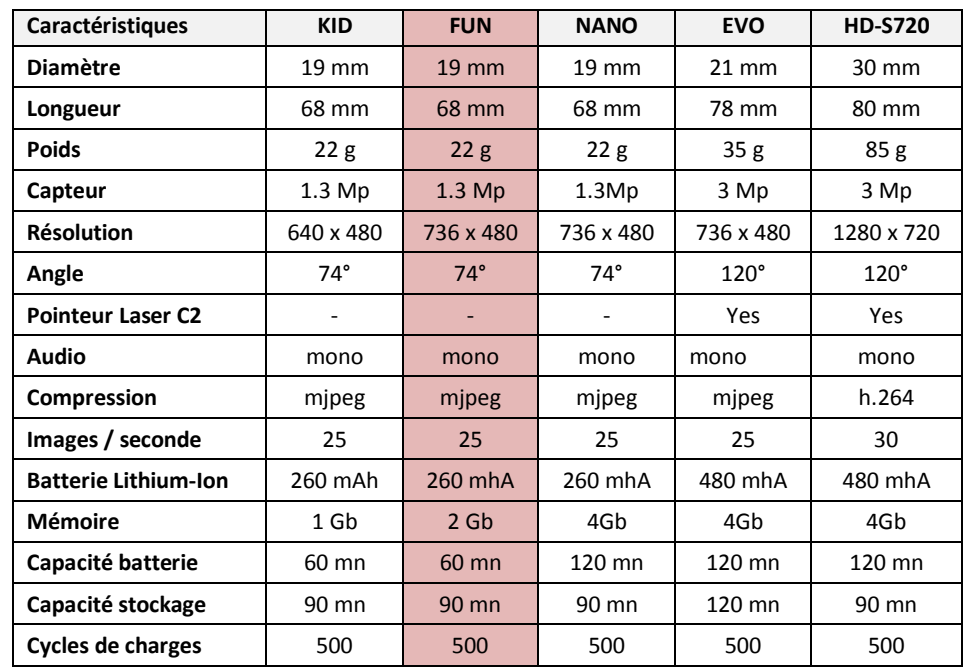

# Caractéristiques spéciales :

- Mémoire flash interne 2Go pour environ 1 heure d'enregistrement -
- Extra légère (22 g) en haute résolution vidéo (736 x 480 pixels) -
- Fixations simples à utiliser pour tous les types de sports -
- Connexion à l'ordinateur (PC/Mac) simplifiée, pas de pilote nécessaire -
- Un seul bouton pour démarrer et arrêter la caméra et simplifier l'utilisation -
- Choix du bouchon arrière ouvert (avec son) ou
- fermé (résistant à l'eau IP67 ou pour les sports très bruyants tels que moto, auto...)

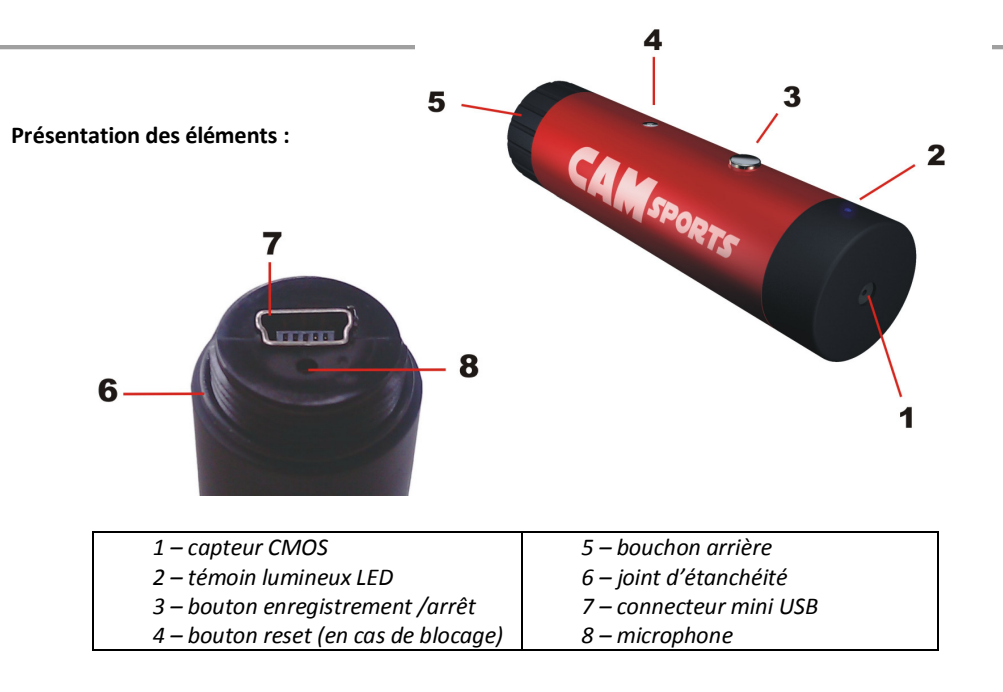

# Pièce particulière : le bouchon arrière

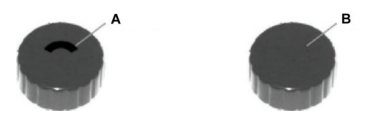

Votre CAMSPORTS est livrée avec 2 bouchons de fixation arrière à utiliser selon votre sport :

Bouchon ouvert (A) : ce bouchon n'est pas étanche mais permet d'enregistrer les sons ambiants d'intensité normale. Il convient à tous les sports outdoor (sauf sports nautiques) : VTT, trekking, équitation…

Bouchon fermé (B): permet à la camera d'être résistante à l'eau (IP67) en cas d'utilisation en milieu humide ou avec forte projection d'eau mais permet également d'utiliser la caméra en milieu très bruyant tels que les sports mécaniques (moto, karting…) et sports de vitesse. Dans ce dernier cas, le bouchon fermé permet d'enregistrer des sons 'filtrés' par résonnance.

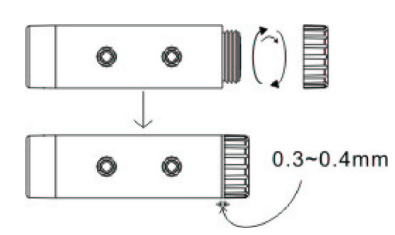

# Comment utiliser le bouchon arrière :

Avant utilisation, s'assurer que le joint d'étanchéité principal (6) ainsi que le joint de fond de bouchon soient correctement en place. Puis visser fermement le bouchon sur le corps de la caméra jusqu'à ce que le joint principal (6) ne soit plus visible que sur 0.3 à 0.4 mm. (force de serrage d'environ 1 kg)

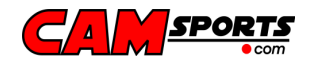

# Démarrage rapide :

- Toujours manipuler votre CAMSPORTS à l'arrêt et en conditions de sécurité pour vous et pour les personnes autour de vous.
- Choisir et tester le support le plus adapté à votre sport et assurez-vous qu'il est ferment fixé afin qu'il ne se détache pas accidentellement pendant votre activité.
- • Insérer et ajuster votre CAMSPORTS dans le support de sorte que boutons et led de contrôle soient positionnés sur le dessus de la caméra pour assurer son bon alignement.
- • Pour démarrer l'enregistrement, presser le bouton principal (3) pendant 1 seconde. L'indicateur lumineux LED clignote alors pendant l'enregistrement.
- • Pour arrêter l'enregistrement, une pression longue (2 secondes) sur le bouton principal (3) sauvegardera votre vidéo sur la mémoire interne et éteindra la caméra.
- • Si votre CAMSPORTS n'a plus de batterie ou n'a plus d'espace disponible sur sa mémoire, la caméra s'arrêtera automatiquement en sauvegardant ses dernières images.
- • En cas de blocage de votre CAMSPORTS (non réponse à l'enregistrement ou en connexion sur l'ordinateur), presser une fois le bouton reset (4) et redémarrer la caméra.

### Quelques astuces pour une vidéo réussie :

- Avant de partir, assurez-vous que votre camera soit totalement rechargée et qu'il y ait suffisamment d'espace libre sur sa mémoire interne pour l'enregistrement.
- • Assurez-vous d'avoir testé la bonne position de votre caméra avant de partir pour une longue sortie, cela pour éviter de revenir parfois avec 2 heures de magnifique ciel bleu !
- • Une fois en position sur votre casque, si vous ne savez pas si votre CAMSPORTS enregistre, pressez simplement sur le bouton pendant 2 secondes pour être sûr d'arrêter votre CAMSPORTS ; puis une nouvelle pression d'une seconde redémarrera votre session.
- • En cas d'utilisation en milieu humide ou nautique, toujours bien vérifier de choisir le bouchon étanche et de s'assurer de la bonne position des joints d'étanchéité.

### Chargement de la batterie depuis l'ordinateur :

Si votre caméra ne se lance pas, la batterie est probablement vide et doit être rechargée. Pour recharger la batterie internet de votre CAMSPORTS :

- •Ouvrir le bouchon arrière pour avoir accès au connecteur mini USB
- •Brancher le câble USB fourni au connecteur de la caméra
- • Puis connecter la caméra à votre ordinateur. Dans la plupart des cas, votre ordinateur devra être allumé pour que la batterie de la caméra se recharge.

La pleine charge s'obtient après 2 heures de charge sur le port USB de l'ordinateur. En charge, la diode LED est rouge. En fin de charge, la diode LED passe au vert. Si votre camera n'a pas été utilisée pendant longtemps, il est préférable de recharger votre CAMSPORTS.

### Stockage vidéo :

Votre CAMSPORTS est reconnue comme un disque amovible (type clé USB) par votre ordinateur. La caméra intègre une mémoire interne de 2 Go qui peut stocker jusqu'à 1 heure de film. Quand cette mémoire est pleine, l'enregistrement s'arrête automatiquement et votre caméra s'éteint.

Pour lire et télécharger les vidéos depuis votre CAMSPORTS :

- •Allumez votre ordinateur et chargez votre session personnelle
- • Dévissez le bouchon arrière et connectez votre caméra à votre ordinateur avec le câble USB fourni. La connexion peut prendre quelques minutes la première fois que vous connectez votre CAMSPORTS à l'ordinateur.
- • L'ordinateur détecte la caméra comme un nouveau périphérique de stockage (disque amovible) et une fenêtre apparaît avec un dossier 'VIDEO' qui contient les vidéos enregistrées.
- Copiez et sauvegardez ces fichiers sur le disque dur de votre ordinateur puis supprimez-les de la caméra.
- •Une fois terminé, fermez la fenêtre du disque et débranchez le câble USB de l'ordinateur.

Comme pour une clé USB standard, vous pouvez 'formater' votre CAMSPORTS pour effacer et réinitialiser la mémoire flash de la caméra. Le formatage régulier de la caméra vous permet de conserver les performances en enregistrement et en lecture de votre caméra.

### Comment régler la date et l'heure en fonction du fuseau horaire :

L'horloge interne de votre CAMSPORTS peut être réglée sur un fuseau horaire différent du vôtre. Dans ce cas, les informations date et heure affichées par les propriétés du fichier seront erronées. Pour les ajuster, procédez comme suit :

- • Connectez votre CAMSPORTS à votre ordinateur, elle apparaît alors comme nouveau disque (support) amovible.
- •Ouvrez la fenêtre du disque de votre CAMSPORTS, vous verrez apparaître le dossier 'VIDEO'.
- •Créez un nouveau document texte sur la racine (clic-droit, nouveau document texte).
- •Renommez le nouveau fichier en "setdate.txt".
- • Ouvrez le fichier "setdate.txt" et entrez la date et l'heure au format : aaaammjjhhmmss Par exemple, l'heure locale à Paris est 14:15:00 le 8 mai 2010, entrez : 20100508141500
- • Sauvegardez le fichier "setdate.txt" et fermez toutes les fenêtres connectées à votre CAMSPORTS. Débranchez le câble USB de votre caméra.
- Allumez votre CAMSPORTS. La date et l'heure seront mises à jour dès son redémarrage. Si l'opération ne fonctionne pas, assurez-vous que le fichier 'setdate.txt' était bien à la racine du disque et recommencez la procédure de mise à jour.

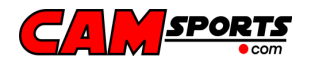

# Que faire en cas de problème :

Ma CAMSPORTS refuse de se lancer :

- •la batterie de la caméra est peut-être vide : recharger la caméra
- •la caméra est peut-être bloquée : appuyer sur le bouton reste et essayer de nouveau

Ma CAMSPORTS s'éteint automatiquement :

- la batterie est faible : recharger la batterie
- •la mémoire est pleine : effacer les fichiers de la mémoire interne de la caméra

Quand je branche ma CAMSPORTS à l'ordinateur, je ne vois pas le dossier s'ouvrir :

- •le câble USB a peut-être un problème : essayer avec un autre câble similaire
- •le port USB est défectueux ou inactif : essayer un autre port USB ou une autre machine

Le son de ma CAMSPORTS est trop bruyant :

• Vous enregistrez dans un milieu trop bruyant, utilisez le bouchon fermé (étanche)

Ma CAMSPORTS n'a pas enregistré ma dernière vidéo :

- La mémoire est pleine, libérez de l'espace disque sur la caméra
- •Le bouton Reset a été pressé accidentellement pendant l'enregistrement

La vidéo de ma CAMSPORTS n'est pas alignée verticalement :

• Attention : lors du positionnement de la caméra, la LED et les boutons doivent être situés sur le dessus de la caméra pour avoir une image verticale bien centrée

Il y a de l'eau ou de la buée dans ma CAMSPORTS :

• Les joints d'étanchéité étaient manquants ou déplacés lors de la fermeture du bouchon étanche arrière : ne pas faire fonctionner si il y a de l'eau à l'intérieur ; ouvrir le bouchon arrière et laisser sécher 24-48 heures

Mon ordinateur ne peut pas lire les vidéos de ma CAMSPORTS :

•Mettez à jour votre ordinateur avec les dernières versions des CODEC vidéo disponibles

Les fichiers enregistrés ne sont pas à l'heure ou à la date du jour :

•Suivez la procédure de mise à jour date/heure précise ci-dessus

# Pour plus d'informations :

Pour plus de questions ou d'information sur votre CAMSPORTS, contactez votre revendeur ou envoyez un mail à l'adresse : support@camsports.com

Pour tout retour (garantie ou réparation), contactez votre revendeur muni de votre preuve d'achat ou connectez-vous sur www.camsports.com pour connaître le point de retour le plus proche.

Customer service : sales@camsports.com Technical support : support@camsports.comWeb site : http://www.camsports.com

Cet équipement est conforme à la règlementation FCC Partie 15 : il peut être utilisé sans causer d'interférences dommageables et peut accepter toute forme d'interférences, y compris celles pouvant causer un dysfonctionnement.

Toute modification apportée à ce produit qui n'est pas approuvée par CAMSPORTS ou par le responsable des conformités peut entrainer le retrait du droit d'utilisation de ce produit à son utilisateur.

# INFORMATIONS AUX USAGERS aux termes des Directives européennes 2002/95/CE et 2003/108/CE, relatives à la réduction de l'utilisation de substances dangereuses dans les appareils électriques et à l'élimination des déchets :

Le symbole représentant une poubelle barrée reporté sur l'emballage indique que le produit doit être collecté séparément des autres déchets à la fin de sa propre vie.

L'usager devra donc remettre l'appareil, lorsqu'il ne l'utilisera plus, à des centres adaptés de collecte sélective pour les déchets électroniques et électrotechniques, ou bien il devra le rapporter au revendeur au moment de l'achat d'un nouvel appareil de type équivalent, en raison d'un contre un.

La collecte sélective adéquate pour la transmission successive de l'appareil qui n'est plus utilisé au recyclage, au traitement ou à l'élimination compatible au niveau environnemental, contribue à éviter les effets négatifs possibles sur l'environnement et sur la santé et favorise le recyclage des matériaux dont l'appareil est composé.

L'élimination illégale du produit par l'usager est passible de l'application des sanctions selon les lois en vigueur.

CAMSPORTS FUN – Manuel utilisateur - Français 4 and 2008 and 2008 and 2008 and 2008 and 2008 and 2008 and 2008 and 2008 and 2008 and 2008 and 2008 and 2008 and 2008 and 2008 and 2008 and 2008 and 2008 and 2008 and 2008 and